# **Notes de version pour AsyncOS 14.5 pour Cisco Secure Web Appliance**

**Première publication :** 2022-04-11

**Dernière modification :** 2024-01-31

# **À propos de Secure Web Appliance**

Cisco Secure Web Appliance intercepte et surveille le trafic Internet et applique des politiques pour protéger votre réseau interne contre les programmes malveillants, les pertes de données sensibles, la perte de productivité et d'autres menaces Internet.

# **Nouveautés**

- Nouveautés d'AsyncOS 14.5.2-011 MD (déploiement de maintenance), à la page 1
- Nouveautés d'AsyncOS 14.5.1-016 MD (déploiement de maintenance) : actualisation, à la page 1
- Nouveautés d'AsyncOS 14.5.1-008 MD (déploiement de maintenance), à la page 1
- Nouveautés d'AsyncOS 14.5.0-537 GD (déploiement général), à la page 1
- Nouveautés d'AsyncOS 14.5.0-498 LD (déploiement limité), à la page 1

### **Nouveautés d'AsyncOS 14.5.2-011 MD (déploiement de maintenance)**

Cette version contient un certain nombre de corrections de bogues; consultez la section Problèmes connus et résolus dans la version 14.5.2-011, à la page 19 pour en savoir plus.

### **Nouveautés d'AsyncOS 14.5.1-016 MD (déploiement de maintenance) : actualisation**

Cette version contient un certain nombre de corrections de bogues; consultez la section Problèmes connus et résolus dans la version 14.5.1-016, à la page 19 pour en savoir plus.

### **Nouveautés d'AsyncOS 14.5.1-008 MD (déploiement de maintenance)**

Cette version contient un certain nombre de corrections de bogues; consultez la section Problèmes connus et résolus dans la version 14.5.1-008, à la page 19 pour en savoir plus.

### **Nouveautés d'AsyncOS 14.5.0-537 GD (déploiement général)**

Cette version contient un certain nombre de corrections de bogues; consultez la section Problèmes connus et résolus dans la version 14.5.0-537, à la page 19 pour en savoir plus.

### **Nouveautés d'AsyncOS 14.5.0-498 LD (déploiement limité)**

Les fonctionnalités suivantes sont intégrées à cette version :

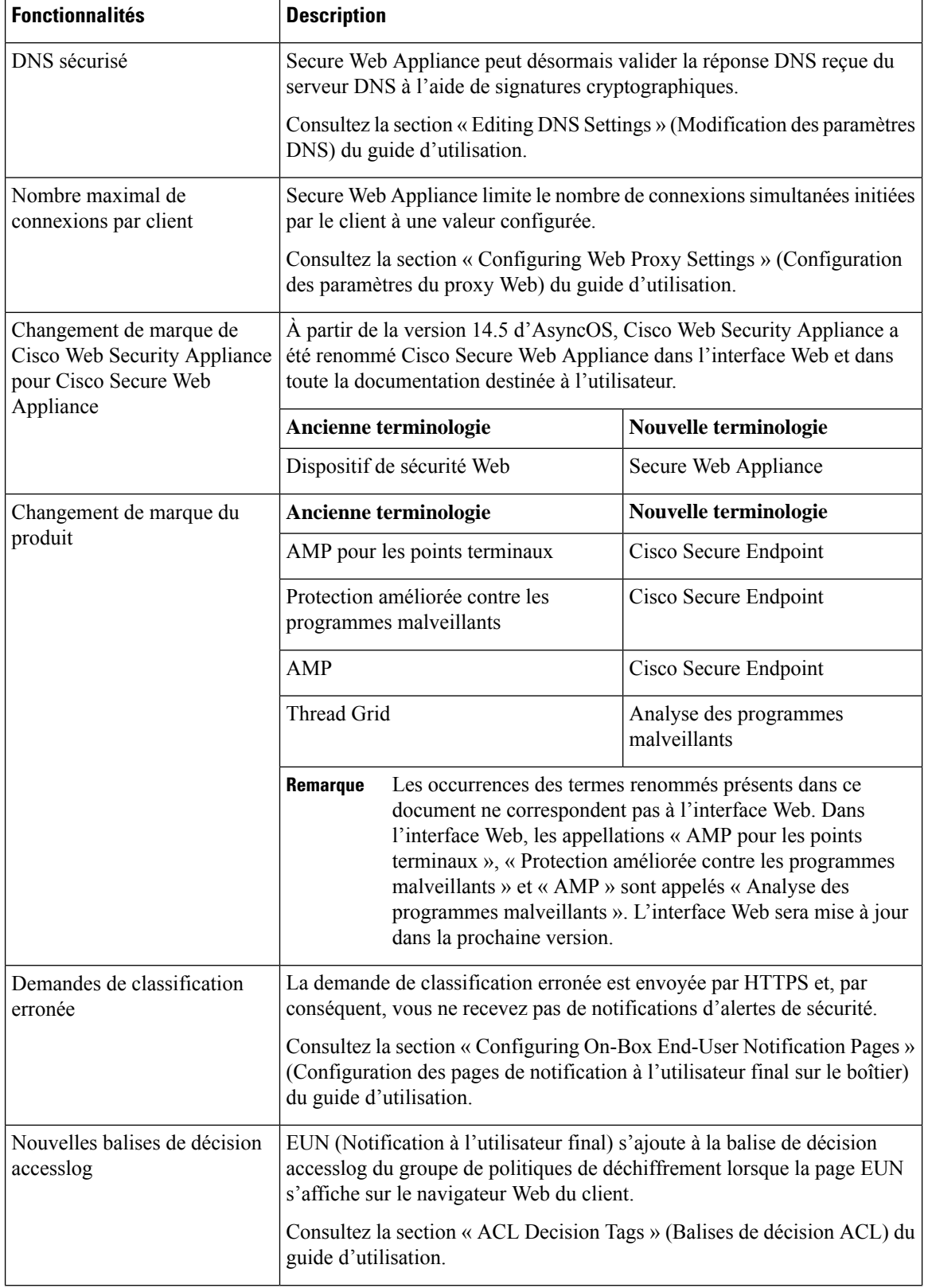

I

I

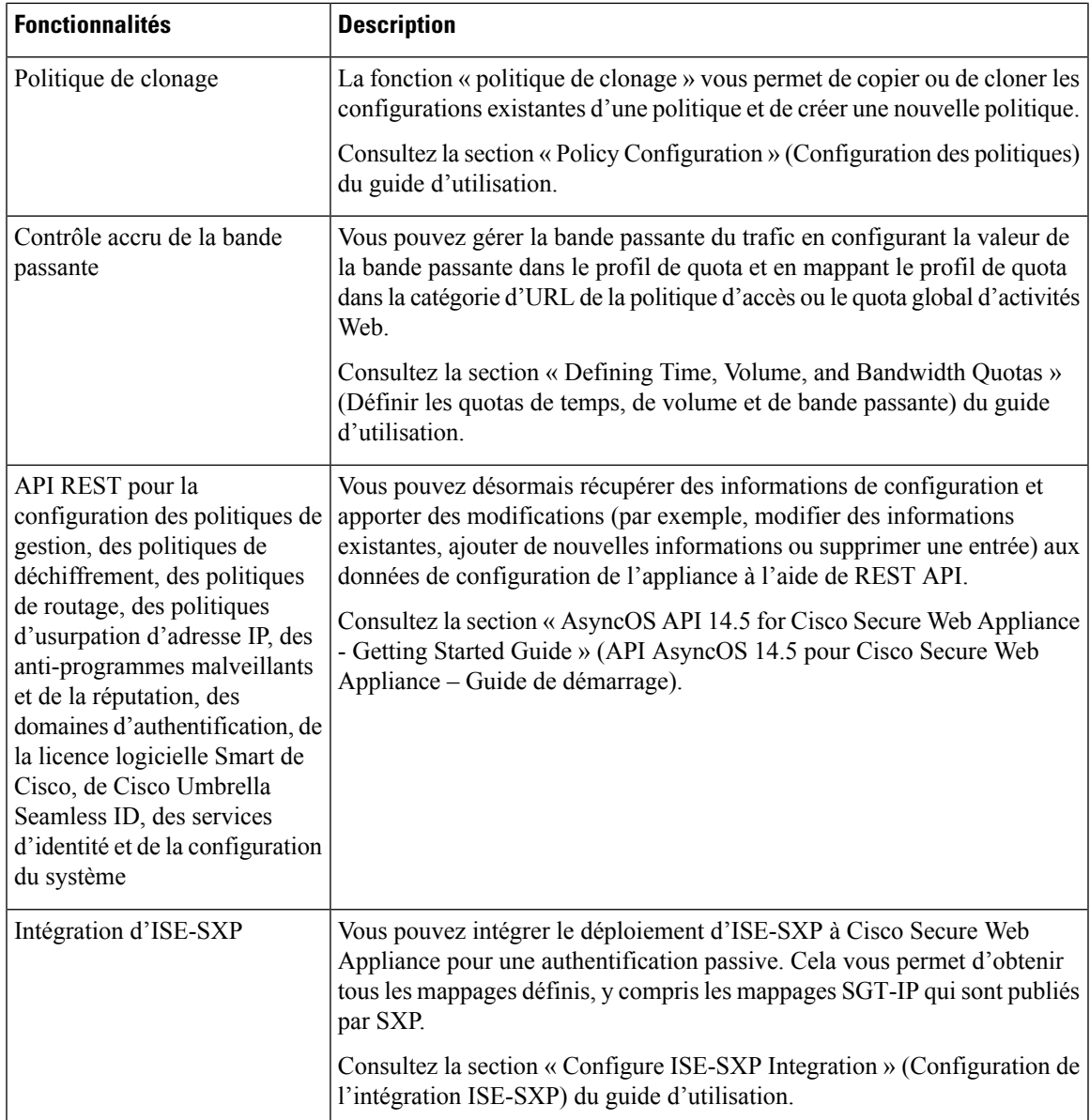

 $\blacksquare$ 

 $\mathbf l$ 

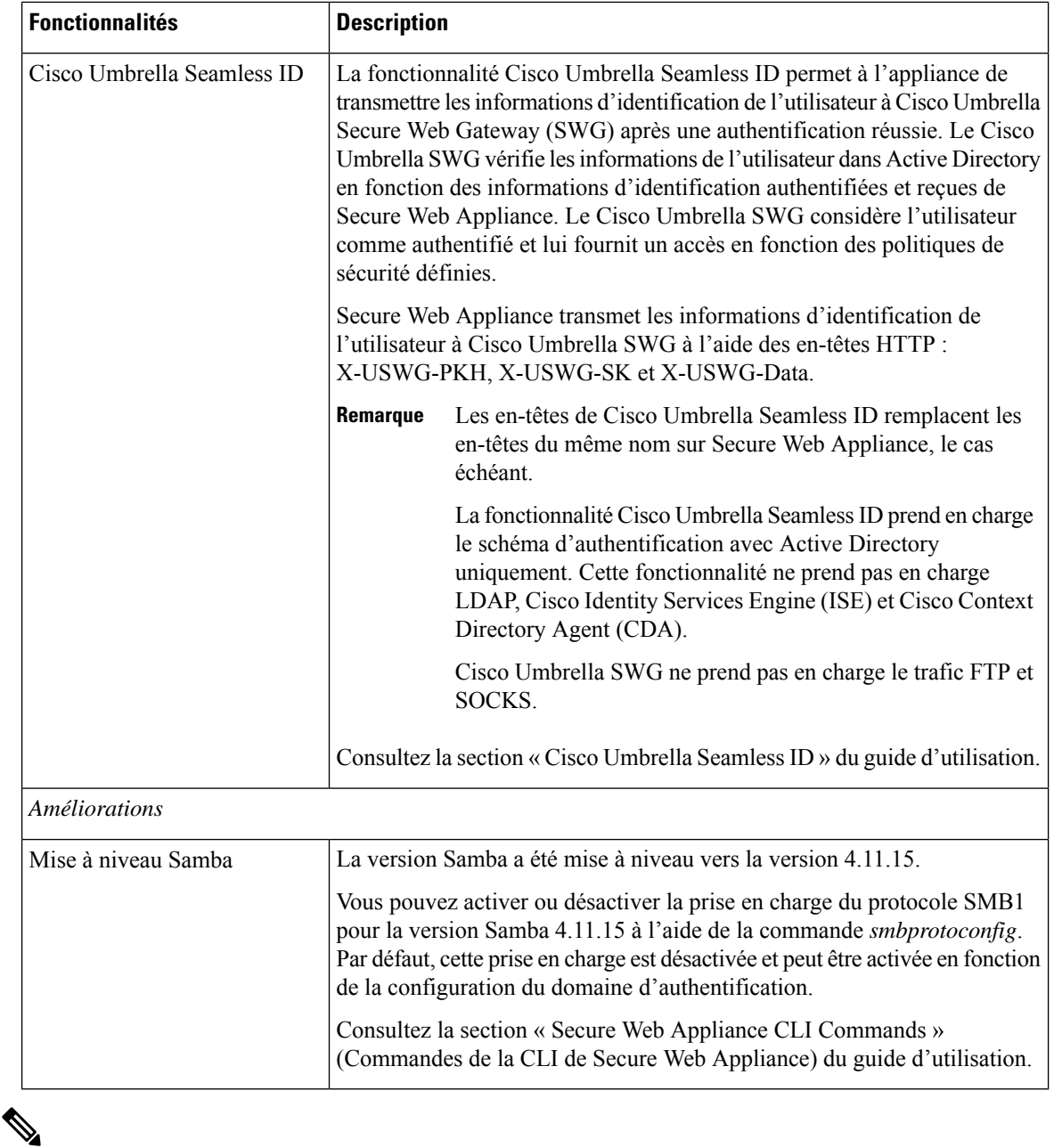

(Pour TAC seulement) **Remarque**

> En raison du rétablissement mineur de la CLI, les ports de proxy HTTPS sont désactivés sur les appliances virtuelles pour la sécurité du Web. Activez HTTPS sur l'interface à l'aide de la commande *interfaceconfig*.

# **Changements de comportement**

- Changements de comportement dans AsyncOS 14.5.0-537 GD (déploiement général), à la page 5
- Changements de comportement dans AsyncOS 14.5.0-498 LD (déploiement limité), à la page 5

![](_page_4_Picture_785.jpeg)

# **Changements de comportement dans AsyncOS 14.5.0-537 GD (déploiement général)**

 $\overline{\phantom{a}}$ 

# **Changements de comportement dans AsyncOS 14.5.0-498 LD (déploiement limité)**

![](_page_4_Picture_786.jpeg)

![](_page_5_Picture_1029.jpeg)

# **Accès à la nouvelle interface Web**

La nouvelle interface Web offre une nouvelle présentation pour les rapports de surveillance et les services Web de suivi. Vous pouvez accéder à la nouvelle interface Web de la manière suivante :

• Connectez-vous à l'ancienne interface Web et cliquez sur le lien **Secure Web Appliance is getting a new look. Try it!!** (Secure Web Appliance fait peau neuve. Faites-en l'essai!!). Lorsque vous cliquez sur ce lien, un nouvel onglet s'ouvre dans votre navigateur Web et vous dirige à https://wsa01-enterprise.com:<trailblazer-https-port>/ng-login, où wsa01-enterprise.com est le nom d'hôte de l'appliance et <trailblazer-https-port> est le port HTTPS novateur configuré sur l'appliance pour accéder à la nouvelle interface Web.

#### **Important!**

- Vous devez vous connecter à l'ancienne interface Web de l'appliance.
- Assurez-vous que votre serveur DNS peut résoudre le nom d'hôte de l'appliance que vous avez spécifié.
- Par défaut, la nouvelle interface Web a besoin des ports TCP6080, 6443 et 4431 pour être opérationnelle. Assurez-vous que ces ports ne sont pas bloqués par le pare-feu de l'entreprise.
- Le port par défaut pour accéder à la nouvelle interface Web est 4431. Cet élément peut être personnalisé à l'aide de la commande CLI **trailblazerconfig**. Pour en savoir plus sur la commande **trailblazerconfig** de la CLI, consultez le chapitre « Command Line Interface » (interface de commande en ligne) du guide d'utilisation.
- La nouvelle interface Web a également besoin de ports d'API AsyncOS (surveillance) pour HTTP et HTTPS. Par défaut, ces ports sont 6080 et 6443. Les ports de l'API AsyncOS (surveillance) peuvent également être personnalisés à l'aide de la commande de la CLI **interfaceconfig**.Pour plus d'informations sur la commande de la CLI **interfaceconfig**, consultez le chapitre « Command Line Interface » (Interface de commande en ligne) du guide d'utilisation.

Si vous modifiez ces ports par défaut, vérifiez que les ports personnalisés pour la nouvelle interface Web ne sont pas bloqués dans le pare-feu de l'entreprise.

La nouvelle interface Web s'ouvre dans une nouvelle fenêtre de navigateur et vous devez vous reconnecter pour y accéder.Si voussouhaitez vous déconnecter complètement de l'appliance, vous devez vous déconnecter de la nouvelle et de l'ancienne interface Web de votre appliance.

Pour une navigation et un affichage sans problème des pages HTML, Cisco recommande d'utiliser les navigateurs suivants pour accéder à la nouvelle interface Web de l'appliance (AsyncOS 11.8 et les versions ultérieures) :

- Google Chrome
- Mozilla Firefox

Vous pouvez accéder à l'ancienne interface Web de l'appliance sur n'importe lequel des navigateurs pris en charge.

La résolution prise en charge pour la nouvelle interface Web de l'appliance (AsyncOS 11.8 et les versions ultérieures) est comprise entre 1280 x 800 et 1680 x 1050. La meilleure résolution d'affichage est de 1440 x 900, pour tous les navigateurs.

**Remarque** Cisco ne recommande pas d'afficher la nouvelle interface Web de l'appliance sur des résolutions plus élevées.

# **Classification des versions**

Chaque version est identifiée par le type de version (ED – Déploiement précoce, GD – Déploiement général, etc.). Pour une explication de ces termes, consultez la section [http://www.cisco.com/c/dam/en/us/products/](http://www.cisco.com/c/dam/en/us/products/collateral/security/web-security-appliance/content-security-release-terminology.pdf) [collateral/security/web-security-appliance/content-security-release-terminology.pdf.](http://www.cisco.com/c/dam/en/us/products/collateral/security/web-security-appliance/content-security-release-terminology.pdf)

### **Matériel pris en charge pour cette version**

La version de base peut être mise à niveau sur toutes les plateformes existantes prises en charge, tandis que la prise en charge des performances améliorées est disponible uniquement pour les modèles de matériel suivants :

- Sx90/F
- Sx95/F

![](_page_6_Picture_14.jpeg)

**Remarque** AsyncOS version 14.5 sera la dernière version prise en charge sur les modèles Sx90/F.

Modèles virtuels :

- S100v
- S300v

Les configurations requises du CPU et de la mémoire du système ont été modifiées à partir de la version 12.5. Pour en savoir plus, consultez le Cisco Content Security Virtual Appliance [Installation](https://www.cisco.com/c/dam/en/us/td/docs/security/content_security/virtual_appliances/Cisco_Content_Security_Virtual_Appliance_Install_Guide.pdf) [Guide](https://www.cisco.com/c/dam/en/us/td/docs/security/content_security/virtual_appliances/Cisco_Content_Security_Virtual_Appliance_Install_Guide.pdf) (Guide d'installation de l'appliance virtuelle Cisco pour la sécurité du contenu).

- S600v
- S1000v

![](_page_6_Picture_23.jpeg)

**Remarque** Utilisez les SFP de Cisco livrés avec l'appliance.

# **Chemins de mise à niveau**

- Mise à niveau vers AsyncOS 14.5.2-011, à la page 8
- Mise à niveau vers AsyncOS 14.5.1-016, à la page 9
- Mise à niveau vers AsyncOS 14.5.1-008, à la page 10
- Mise à niveau vers AsyncOS 14.5.0-537, à la page 11
- Mise à niveau vers AsyncOS 14.5.0-498, à la page 12

### **Mise à niveau vers AsyncOS 14.5.2-011**

![](_page_7_Picture_8.jpeg)

**Remarque**

Avant de procéder à la mise à niveau vers cette version, enregistrez une copie du fichier de configuration de l'appliance dans un emplacement autre que l'appliance.

Vous pouvez effectuer la mise à niveau vers la version 14.5.2-011 d'AsyncOS pour Cisco Secure Web Appliance à partir des versions suivantes :

![](_page_8_Picture_423.jpeg)

### **Mise à niveau vers AsyncOS 14.5.1-016**

![](_page_8_Picture_3.jpeg)

**Remarque**

Lors de la mise à niveau, ne connectez aucun périphérique (clavier, souris, périphériques de gestion (Raritan), etc.) aux ports USB de l'appliance.

Vous pouvez effectuer la mise à niveau vers la version 14.5.1-016 d'AsyncOS pour Cisco Secure Web Appliance depuis les versions suivantes :

![](_page_8_Picture_424.jpeg)

![](_page_9_Picture_295.jpeg)

### **Mise à niveau vers AsyncOS 14.5.1-008**

![](_page_9_Picture_3.jpeg)

**Remarque**

Lors de la mise à niveau, ne connectez aucun périphérique (clavier, souris, périphériques de gestion (Raritan), etc.) aux ports USB de l'appliance.

Vous pouvez effectuer la mise à niveau vers la version 14.5.1-008 d'AsyncOS pour Cisco Secure Web Appliance depuis les versions suivantes :

![](_page_9_Picture_296.jpeg)

![](_page_10_Picture_295.jpeg)

### **Mise à niveau vers AsyncOS 14.5.0-537**

![](_page_10_Picture_3.jpeg)

Lors de la mise à niveau, ne connectez aucun périphérique (clavier, souris, périphériques de gestion (Raritan), etc.) aux ports USB de l'appliance. **Remarque**

Vous pouvez effectuer la mise à niveau vers la version 14.5.0-537 d'AsyncOS pour Cisco Secure Web Appliance depuis les versions suivantes :

![](_page_10_Picture_296.jpeg)

![](_page_11_Picture_331.jpeg)

### **Mise à niveau vers AsyncOS 14.5.0-498**

![](_page_11_Picture_3.jpeg)

**Remarque**

Lors de la mise à niveau, ne connectez aucun périphérique (clavier, souris, périphériques de gestion (Raritan), etc.) aux ports USB de l'appliance.

Vous pouvez effectuer la mise à niveau vers la version 14.5.0-498 d'AsyncOS pour Cisco Secure Web Appliance depuis les versions suivantes :

![](_page_11_Picture_332.jpeg)

# **Configuration requise après la mise à niveau**

Après avoir effectué la mise à niveau vers la version 14.5.1-016, vous devez effectuer les étapes suivantes si vous n'avez pas enregistré votre appliance auprès de Cisco Threat Response :

### **Procédure**

![](_page_12_Picture_822.jpeg)

- Compatibilité avec Cisco AsyncOS pour la gestion de la sécurité
- IPv6 et Kerberos non disponibles en mode Cloud Connector
- Prise en charge fonctionnelle des adresses IPv6
- Configuration requise après la mise à niveau

#### **Compatibilité avec Cisco AsyncOS pour la gestion de la sécurité**

Pour la compatibilité entre cette version et les versions d'AsyncOS pour la gestion de la sécurité du contenu de Cisco, consultez la matrice de compatibilité à l'adresse : [https://www.cisco.com/c/dam/en/us/td/docs/](https://www.cisco.com/c/dam/en/us/td/docs/security/security_management/sma/sma_all/web-compatibility/index.html) [security/security\\_management/sma/sma\\_all/web-compatibility/index.html.](https://www.cisco.com/c/dam/en/us/td/docs/security/security_management/sma/sma_all/web-compatibility/index.html)

### **IPv6 et Kerberos non disponibles en mode Cloud Connector**

Lorsque l'appliance est configurée en mode Cloud Connector, des options non disponibles pour les adresses IPv6 et l'authentification Kerberos s'affichent sur les pages de l'interface Web. Bien que les options semblent disponibles, elles ne sont pas prises en charge dans le mode Cloud Connector. Ne tentez pas de configurer l'appliance pour utiliser les adresses IPv6 ou l'authentification Kerberos en mode Cloud Connector.

#### **Prise en charge fonctionnelle des adresses IPv6**

#### **Caractéristiques et fonctionnalités qui prennent en charge les adresses IPv6 :**

- Interfaces de ligne de commande et interfaces Web. Vous pouvez accéder à l'appliance via http://[2001:2:2::8]:8080 ou https://[2001:2:2::8]:8443
- Exécution d'actions de proxy sur le trafic de données IPv6 (HTTP/HTTPS/SOCKS/FTP)
- Serveurs DNS IPv6
- Redirection transparente avec le WCCP 2.01 (commutateur Cat6K) et la couche 4
- Proxys en amont
- Services d'authentification
	- Active Directory (NTLMSSP, Basic et Kerberos)
	- LDAP
	- SSO pour le logiciel-service
	- Identification transparente de l'utilisateur par le biais de CDA (la communication avec CDA se fait par IPv4 seulement)
	- Chiffrement des informations d'authentification
- Rapports Web et suivi Web
- Serveurs DLP externes (la communication entre l'appliance et le serveur DLP se fait par IPv4 seulement)
- Hébergement de fichiers PAC
- Protocoles : NTP, RADIUS, SNMP et syslog sur le serveur de gestion

#### **Caractéristiques et fonctionnalités qui nécessitent des adresses IPv4 :**

- Relais SMTP interne
- Authentification extérieure
- Méthode push pour les abonnements aux journaux : FTP, SCP et syslog
- Serveurs NTP
- Serveurs de mise à jour locaux, y compris les serveurs proxys pour les mises à jour
- Services d'authentification
- AnyConnect Security Mobility
- Serveurs d'authentification Novell eDirectory
- Logo personnalisé pour les pages de notification à l'utilisateur final
- Communication entre Secure Web Appliance et l'appliance de gestion de la sécurité
- Versions de WCCP antérieures à 2.01
- SNMP

### **Disponibilité de l'authentification Kerberos pour les systèmes d'exploitation et les navigateurs**

Vous pouvez utiliser l'authentification Kerberos avec les systèmes d'exploitation et les navigateurs suivants :

- Windows Server 2003, 2008, 2008R2 et 2012.
- Dernières versions des navigateurs Safari et Firefox sur Mac (version OSX 10.5 et ultérieure)
- IE (version 7 ou ultérieure) et dernières versions des navigateurs Firefox et Chrome sur Windows 7 ou version ultérieure.

L'authentification Kerberos n'est pas disponible avec les systèmes d'exploitation et les navigateurs suivants :

- Systèmes d'exploitation Windows non mentionnés ci-dessus
- Navigateurs non mentionnés ci-dessus
- iOS et Android

# **Déploiement d'une appliance virtuelle**

Pour déployer une appliance virtuelle, consultez le *Cisco Content Security Virtual Appliance Installation Guide* (Guide d'utilisation de l'appliance virtuelle Cisco pour la sécurité du contenu, disponible à l'adresse [http://www.cisco.com/c/en/us/support/security/web-security-appliance/products-installation-guides-list.html.](https://www.cisco.com/c/en/us/support/security/web-security-appliance/products-installation-guides-list.html)

### **Migration d'une appliance matérielle vers une appliance virtuelle**

#### **Procédure**

![](_page_14_Picture_710.jpeg)

# **Mise à niveau d'AsyncOS pour le Web**

#### **Avant de commencer**

• Conformez-vous aux exigences préalables à la mise à niveau, y compris la mise à jour du micrologiciel du contrôleur RAID.

• Connectez-vous en tant qu'administrateur.

### **Procédure**

![](_page_15_Picture_879.jpeg)

# **Important! Actions requises après la mise à niveau**

Afin de vous assurer que votre appliance continue de fonctionner correctement après la mise à niveau, vous devez tenir compte des éléments suivants :

- Remplacement dessuites cryptographiques par défaut desservices de proxy par lessuites cryptographiques recommandées par Cisco
- Appliances virtuelles : modifications requises pour la correction de la faille de sécurité SSH
- Analyse de fichier : modifications requises pour afficher les détails des résultats d'analyse dans le nuage
- Analyse de fichier : vérifier les types de fichiers à analyser
- Points non échappés dans les expressions régulières

### **Remplacement des suites cryptographiques par défaut des services de proxy par les suites cryptographiques recommandées par Cisco**

À partir d'AsyncOS 9.1.1 et les versions ultérieures, les suites de chiffrement par défaut disponibles pour les services de proxy sont modifiées afin d'inclure uniquement les suites de chiffrement sécurisées.

Cependant, si vous effectuez une mise à niveau depuis AsyncOS 9.xx et des versions ultérieures, les suites de chiffrement par défaut des services de proxy ne sont pas modifiées. Pour une sécurité accrue, Cisco vous recommande de remplacer lessuites de chiffrement par défaut desservices de proxy par lessuites de chiffrement recommandées par Cisco après la mise à niveau. Procédez comme suit :

### **Procédure**

![](_page_16_Picture_852.jpeg)

Vous pouvez également utiliser la commande **sslconfig** dans l'interface de commande en ligne (CLI) pour effectuer les étapes ci-dessus.

### **Appliances virtuelles : modifications requises pour la correction de la faille de sécurité SSH**

Les configuration requises de cette section ont été introduites dans AsyncOS 8.8.

La faille de sécurité suivante sera corrigée lors de la mise à niveau si elle existe sur votre appliance :

[http://tools.cisco.com/security/center/content/CiscoSecurityAdvisory/cisco-sa-20150625-ironport.](https://tools.cisco.com/security/center/content/CiscoSecurityAdvisory/cisco-sa-20150625-ironport%20)

![](_page_16_Picture_8.jpeg)

**Remarque**

Ce correctif est requis uniquement pour les versions d'appliances virtuelles qui ont été téléchargées ou mises à niveau avant le 25 juin 2015.

Si vous n'avez pas corrigé ce problème avant la mise à niveau, un message s'affichera pendant la mise à niveau pour indiquer que le problème a été résolu. Si ce message s'affiche, les actions suivantes sont nécessaires pour rétablir le bon fonctionnement de votre appliance après la mise à niveau :

- Supprimez l'entrée existante pour votre appliance de la liste des hôtes connus dans votre utilitaire ssh. Une fois la nouvelle clé créée, connectez-vous à l'appliance par SSH et acceptez la connexion.
- Effacez l'ancienne clé d'hôte SSH de l'appliance sur le serveur distant si vous utilisez la transmission SCP pour transférer les journaux vers un serveur distant (y compris Splunk).
- Si votre déploiement comprend une appliance de gestion Cisco pour la sécurité du contenu, consultez les instructions importantes dans les notes de version de cette appliance.

### **Analyse de fichier : modifications requises pour afficher les détails des résultats d'analyse dans le nuage**

Si vous avez déployé plusieurs appliances pour la sécurité du contenu (Web, de messagerie et/ou de gestion) et que voussouhaitez afficher lesrésultats détaillés de l'analyse de fichiers dansle nuage pour touslesfichiers téléversés depuis toutes les appliances de votre organisation, vous devez configurer un groupe d'appliances

sur chacune des appliances après la mise à niveau. Pour configurer des groupes d'appliances, consultez la section File Reputation Filtering and File Analysis (Filtrage de la réputation des fichiers et analyse des fichiers).

### **Analyse de fichier : vérifier les types de fichiers à analyser**

L'URL du serveur en nuage d'analyse des fichiers a été modifiée dans AsyncOS 8.8 et, par conséquent, les types de fichiers qui peuvent être analysés pourraient avoir changé après la mise à niveau. Vous devriez recevoir une alerte en cas de changements. Pour vérifier les types de fichiers sélectionnés pour l'analyse, sélectionnez **Security Services (Services de sécurité)** > **Anti-Malware and Reputation**(Anti-programme malveillant et réputation) et examinez les paramètres de la protection avancée contre les programmes malveillants.

### **Points non échappés dans les expressions régulières**

À la suite des mises à niveau du moteur d'expressions régulières, vous pouvez recevoir une alerte concernant des points non échappés dans les définitions de schéma existantes après la mise à jour de votre système. Tout point non échappé dans un schéma qui renverra plus de 63 caractères après le point sera désactivé par le moteur de correspondance de schémas Velocity, et une alerte à cet effet vous sera envoyée. Vous continuerez de recevoir une alerte après chaque mise à jour jusqu'à ce que vous corrigiez ou remplaciez le schéma. En général, les points non échappés dans une expression régulière plus grande peuvent être problématiques et doivent être évités.

### **Mises à jour de la documentation**

Le guide d'utilisation disponible sur le site Web (www.cisco.com) pourrait être plus à jour que l'aide en ligne. Pour obtenir le guide d'utilisation et d'autres documents sur ce produit, cliquez sur le bouton **View PDF** (Afficher le PDF) dans l'aide en ligne ou visitez l'URL indiquée à la section Documentation associée, à la page 20.

### **Problèmes connus et résolus**

- Configurations requises de l'outil de recherche de bogues
- Listes des problèmes connus et résolus
- Recherche d'informations sur les problèmes connus et résolus

#### **Configurations requises de l'outil de recherche de bogues**

Créez un compte Cisco si vous n'en avez pas déjà un. Allez sur [https://identity.cisco.com/ui/tenants/global/v1.0/enrollment-ui.](https://id.cisco.com/signin/register)

#### **Listes des problèmes connus et résolus**

- Problèmes connus et résolus dans la version 14.5.2-011, à la page 19
- Problèmes connus et résolus dans la version 14.5.1-016, à la page 19
- Problèmes connus et résolus dans la version 14.5.1-008, à la page 19
- Problèmes connus et résolus dans la version 14.5.0-537, à la page 19
- Problèmes connus et résolus dans la version 14.5.0-498, à la page 19

#### **Problèmes connus et résolus dans la version 14.5.2-011**

Connectez-vous à l'outil de recherche de bogues de Cisco en utilisant les informations d'authentification de votre compte Cisco pour afficher la liste des bogues corrigés.

- [Problèmes](https://bst.cloudapps.cisco.com/bugsearch/search?kw=*&pf=prdNm&rls=14.5.2-011&sb=fr&svr=3nH&bt=custV&prdNam=Cisco%20IronPort%20Web%20Security%20Appliance%20Software) résolus
- [Problèmes](https://bst.cloudapps.cisco.com/bugsearch?kw=*&pf=prdNm&rls=14.5.2&sb=afr&sts=open&bt=custV&prdNam=Cisco%20IronPort%20Web%20Security%20Appliance%20Software&svr=2nH) connus

#### **Problèmes connus et résolus dans la version 14.5.1-016**

- [Problèmes](https://bst.cloudapps.cisco.com/bugsearch/search?kw=*&pf=prdNm&rls=14.5.1-016&sb=fr&svr=3nH&bt=custV&prdNam=Cisco%20IronPort%20Web%20Security%20Appliance%20Software) résolus
- [Problèmes](https://bst.cloudapps.cisco.com/bugsearch?kw=*&pf=prdNm&rls=14.5.1&sb=afr&sts=open&bt=custV&prdNam=Cisco%20IronPort%20Web%20Security%20Appliance%20Software&svr=2nH) connus

#### **Problèmes connus et résolus dans la version 14.5.1-008**

- [Problèmes](https://bst.cloudapps.cisco.com/bugsearch/search?kw=*&pf=prdNm&rls=14.5.1-008&sb=fr&svr=3nH&bt=custV&prdNam=Cisco%20IronPort%20Web%20Security%20Appliance%20Software) résolus
- [Problèmes](https://bst.cloudapps.cisco.com/bugsearch/search?kw=*&pf=prdNm&rls=14.5.1&sb=afr&sts=open&svr=3nH&bt=custV&prdNam=Cisco%20IronPort%20Web%20Security%20Appliance%20Software) connus

#### **Problèmes connus et résolus dans la version 14.5.0-537**

- [Problèmes](https://bst.cloudapps.cisco.com/bugsearch/search?kw=*&pf=prdNm&pfVal=282941570&rls=14.5.0-537&sb=fr&svr=3nH&bt=custV) résolus
- [Problèmes](https://bst.cloudapps.cisco.com/bugsearch/search?kw=*&pf=prdNm&pfVal=282941570&rls=14.5.0&sb=afr&sts=open&svr=3nH&bt=custV) connus

#### **Problèmes connus et résolus dans la version 14.5.0-498**

- [Problèmes](https://bst.cloudapps.cisco.com/bugsearch/search?kw=*&pf=prdNm&pfVal=282941570&rls=14.5.0-498&sb=fr&svr=3nH&bt=custV) résolus
- [Problèmes](https://bst.cloudapps.cisco.com/bugsearch/search?kw=*&pf=prdNm&pfVal=282941570&rls=14.5.0&sb=afr&sts=open&svr=3nH&bt=custV) connus

### **Recherche d'informations sur les problèmes connus et résolus**

Utilisez l'outil de recherche de bogues de Cisco pour trouver les informations à jour sur les problèmes connus et résolus.

### **Avant de commencer**

Créez un compte Cisco si vous n'en avez pas déjà un. Allez sur [https://identity.cisco.com/ui/tenants/global/v1.0/enrollment-ui](https://id.cisco.com/signin/register).

### **Procédure**

![](_page_18_Picture_527.jpeg)

- Pour afficher la liste des problèmes résolus, sélectionnez **Fixed in these Releases** (Résolus dans ces versions) dans la liste déroulante **Releases** (Versions).
- Pour afficher la liste des problèmes connus, dans le menu déroulant **Releases** (Versions), sélectionnez **Affecting these Releases** (Touchant ces versions), puis dans la liste déroulante **Status** (Etat), sélectionnez **Open** (Ouvrir).

![](_page_19_Picture_3.jpeg)

**Remarque**

Si vous avez des questions ou des problèmes, cliquez sur les liens **Help** (Aide) ou **Feedback** (Commentaire) dans le coin supérieur droit de l'outil. Une visite interactive est également possible; pour l'afficher, cliquez sur le lien situé dans la barre orangée au-dessus des champs de recherche.

# **Documentation associée**

![](_page_19_Picture_605.jpeg)

# **Soutien**

### **Communauté de soutien Cisco**

La communauté de soutien Cisco est un forum en ligne destiné aux clients, aux partenaires et aux employés de Cisco. Il fournit un endroit pour discuter des questions générales de sécurité Web ainsi que des informations techniques sur des produits Cisco spécifiques. Vous pouvez publier des sujets sur le forum pour poser des questions et partager des informations avec d'autres utilisateurs de Cisco.

Pour accéder à la communauté de soutien Cisco sur la sécurité Web et la gestion associée :

[https://supportforums.cisco.com/community/5786/web-security](https://community.cisco.com/t5/security/ct-p/4561-security)

### **Service à la clientèle**

![](_page_19_Picture_14.jpeg)

**Remarque**

Pour obtenir de l'aide sur les appliances virtuelles, communiquez avec Cisco TAC. Ayez votre numéro de licence virtuelle (VLN) à portée de la main avant de communiquer avec Cisco TAC.

Cisco TAC :

[http://www.cisco.com/en/US/support/tsd\\_cisco\\_worldwide\\_contacts.html.](https://www.cisco.com/c/en/us/support/web/tsd-cisco-worldwide-contacts.html)

Site d'assistance pour l'ancien IronPort :

[http://www.cisco.com/web/services/acquisitions/ironport.html](https://www.cisco.com/c/en/us/services/acquisitions/ironport.html).

Pour les problèmes non critiques, vous pouvez également accéder au service à la clientèle à partir de l'appliance. Pour obtenir des instructions, consultez la section Troubleshooting (Dépannage) du Secure Web [Appliance](https://www.cisco.com/c/en/us/support/security/web-security-appliance/products-user-guide-list.html) User [Guide](https://www.cisco.com/c/en/us/support/security/web-security-appliance/products-user-guide-list.html) (Guide d'utilisation de Secure Web Appliance).

Cisco and the Cisco logo are trademarks or registered trademarks of Cisco and/or its affiliates in the U.S. and other countries. To view a list of Cisco trademarks, go to this URL: <https://www.cisco.com/c/en/us/about/legal/trademarks.html>. Third-party trademarks mentioned are the property of their respective owners. The use of the word partner does not imply a partnership relationship between Cisco and any other company. (1721R)

Les adresses IP (Internet Protocol) et les numéros de téléphone utilisés dans ce document ne sont pas censés correspondre à des adresses ni à des numéros de téléphone réels. Tous les exemples, résultats d'affichage de commandes, schémas de topologie de réseau et autres illustrations inclus dans ce document sont donnés à titre indicatif uniquement. L'utilisation d'adresses IP ou de numéros de téléphone réels à titre d'exemple est non intentionnelle et fortuite.

© 2023 Cisco Systems, Inc. Tous droits réservés.

# À propos de la traduction

Cisco peut fournir des traductions du présent contenu dans la langue locale pour certains endroits. Veuillez noter que des traductions sont fournies à titre informatif seulement et, en cas d'incohérence, la version anglaise du présent contenu prévaudra.